# Mosque 3D

Teaching Islam, History, and Religion through 3D simulation

#### Lesson

Teaching Islam, History, and Religion through 3D simulation

# **Objectives**

- 1) Students will gain a basic understanding of the Mosque through 3D simulation and visualization
- 2) Students will gain a deeper understanding of the structures of mosques

## Activity

Students travel around a Mosque in real-time 3D, helping them to understand Islam

#### **Materials**

# The Mosque3D Homepage

(click or cut and paste URL into browser)

http://www.sunrisevr.com/mosque3d

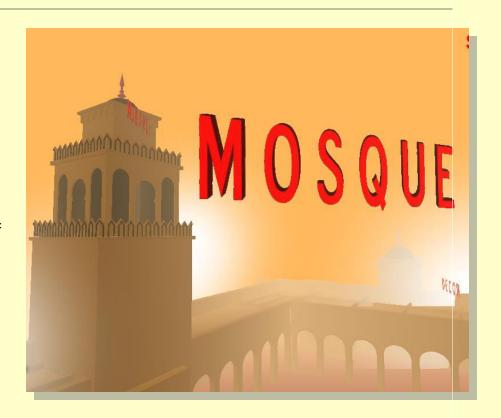

# 3D Simulation and Investigation

3D simulations are designed to make subject matter more engaging to today's technology-savvy kids, and help them bridge the gap between the "concrete" world and the abstract world of concepts. When students experience complex subject matter in real-time 3D it becomes clearer. Students learn best when they are actively immersed in subject matter from a variety of different viewpoints; 3D simulation is designed to help students visualize difficult ideas and objects through investigation at any scale (atomic, cellular, planetary, conceptual, etc), and doing things that would normally be impossible.

# **Required Technology**

PC/Tablet

#### Optional Technology

- Projector
- Multiple Computers
- Internet Connection

# Grouping

- Large Group Instruction
- Small Group Instruction

# Staging

Check computer/Tablet for Internet access if needed

#### **Procedure**

- 1. Access program
- 2. Pick a lead student navigator to control movement through the 3D environment
- 3. Pick a lead student reader to read information about the Mosque as it appears on-screen
- 4. Begin the lesson by asking students what they already know about Mosques; write responses on the board
- 5. Review basic facts about Mosques including:
- A mosque is a place for worship in Islam
- All Mosques have certain features in common
- 6. Start traveling through the program, facilitate discussion by asking where the class should go.
- 7. Use the 3D simulation as a visual aid; explain information as needed
- 8. Have students pay special attention to:
- Minaret
- Qibla Wall
- Sahn
- 9. Have a final wrap-up with students with a question and answer period about the Mosque and the different parts of a Mosque, and the uses of a Mosque.

\_\_\_\_

# Optional Activity: 3D Scavenger Hunt + Discussion

Have students find a particular part of the Mosque, such as the Minbar. If students are on multiple computers, have them "race" to the part of the program the teacher wishes to highlight. Once students find/arrive at the location, the teacher may commence discussion. Repeat in other areas of the simulation as desired to build understanding.

### Homework/Review

Students may also access the program outside the classroom to supplement textbook questions

The residuals defined nett replaced visible. Replacement with 6th that residuals, independent with the final residuals, independent property and the control of the control of the control

# **Functional Notes**

- 1. The program is available on multiple platforms
- 2. If using the program online, please ensure the Unity3D Player is installed on the computer; through the Internet Explorer Browser; download the latest at <a href="https://unity3d.com/webplayer">https://unity3d.com/webplayer</a>.
- 3. If you see something in red you can probably click on it
- 4. For ease of use you can go through most 3D objects, and even the ground
- 5. The school library can request and access programs (free) at <a href="https://www.sunrisevr.com">www.sunrisevr.com</a> for off-line use via PC and Mac if there is no internet connection

#### © 2015 SUNRISE